# **Portal**

Moduł portal jest rozszerzeniem do systemu eDokumenty, które daje możliwość utworzenia utworzenia portalu dostępnego dla użytkowników nieposiadających konta w systemie. Do struktury eDokumentów został dodany katalog portal w **public\_html/apps/**, wewnątrz którego znajduje się cała struktura modułu - wraz z silnikiem.

1. Gdzie jest szablon strony głównej

Szablony .tpl portalu znajdują się w katalogu **public\_html/apps/edokumenty/var/tpl/portal**, a plik strony głównej to **main.tpl**.

1. Gdzie jest CSS - custom.css

Portal pozwala na dodawanie własnego kodu CSS. Szablon, który to umożliwia umiejscowiony został tam, gdzie pozostałe pliki typu assets, czyli w **public\_html/apps/portal/var/**, a w tym wypadku dokładnie w podfolderze css. Jego pełna ścieżka to: **public\_html/apps/portal/var/css/custom.css**

1. Ogólny mechanizm:

Struktura portalu zapisana jest w bazie danych, na potrzebę serwisu został utworzony osobny schemat **portal**. W tabeli **pages** przetrzymywane są definicje stron:

#### **pages**

pageid INTEGER - id strony (klucz główny) prntid INTEGER - pageid strony nadrzędnej - domyślnie NULL name\_\_ VARCHAR - tytuł strony url\_\_\_ VARCHAR - url - na potrzeby tworzenia linków na stronie i w menu short\_ VARCHAR - skrócony adres j/w params JSON - dodatkowe parametry przekazywane do strony

Każda strona powinna zawierać treść, która jest definiowana w tabeli content

### **content**

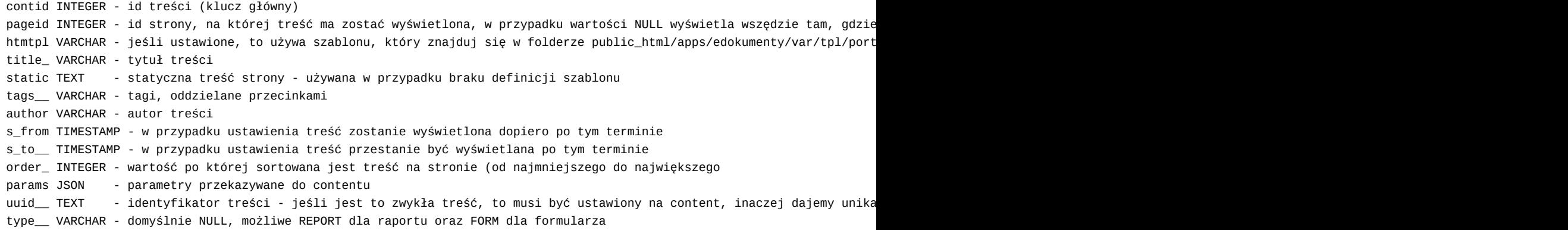

Zawartość menu wyświetlana jest na podstawie tabeli menus, która posiada strukturę:

### **menus**

menuid INTEGER - id elementu (klucz główny) prntid INTEGER - id elementu nadrzędnego (menuid) - pozwala tworzy dwupoziomowe menu pageid INTEGER - id strony, do której ma prowadzić link label\_ VARCHAR - tekst, który zostanie wyświetlony w menu oraz jako title (po najechaniu myszką na link) order\_ INTEGER - służy do sortowania kolejności elementów w menu - od najmniejszego do najwększego icon\_\_ VARCHAR - klasa ikony w formacie nazwa - lista dostępna na https://material.io/icons/ - w przypadku null ikona nie onlyic BOOLEAN - w przypadku ustawienia na true label nie jest wyświetlany, a jedynie ikona

Ustawienia systemowe zapisane są w kolumnie options w formie klucz-wartość:

# **options**

opt\_id - INTEGER - klucz główny, id wpisu key\_\_\_ - VARCHAR - nazwa klucza value\_ - VARCHAR - wartośc

Lista kluczy obsługiwanych przez system:

default\_page - id strony głównej name - nazwa serwisu - widoczna wewnątrz tagu <title> description - opis dla meta tagów w sekcji <head> theme - folder szablonu, domyślnie jest to portal 404 - id strony błędu 404

1. Element content:

- wpis w bazie
- szablon
- przykładowe elementy Flexy

...